# **Gebrauchsanweisung zur Benutzung des Portals FTAPI für Prüfstatistiken**

## **1. Registrierung:**

a) Geben Sie im Adressfeld (oberes Fenster) eines beliebigen Internet- Browsers entweder händisch oder per paste& copy den Pfad zum Registierungsformular ein:

https://wpbayern.ftapi.com/secuform/portal/abfrage-2FA?LANR7-LANR7=1234567

**Wichtig:** Ersetzen sie die letzten 7 Zahlen dieser Reihe durch Ihre persönliche sieben (!) stellige Arztnummer (nicht die Betriebsstättennummer – sofern ihre LANR 9-stellig ist, dann lassen Sie bitte die letzten beiden Zahlen weg).

b) Nun gelangen Sie zur Registrierungsmaske "Abfrage Zwei-Faktor Authentifizierung". Sie sehen, dass ihre LANR bereits eingedruckt ist.

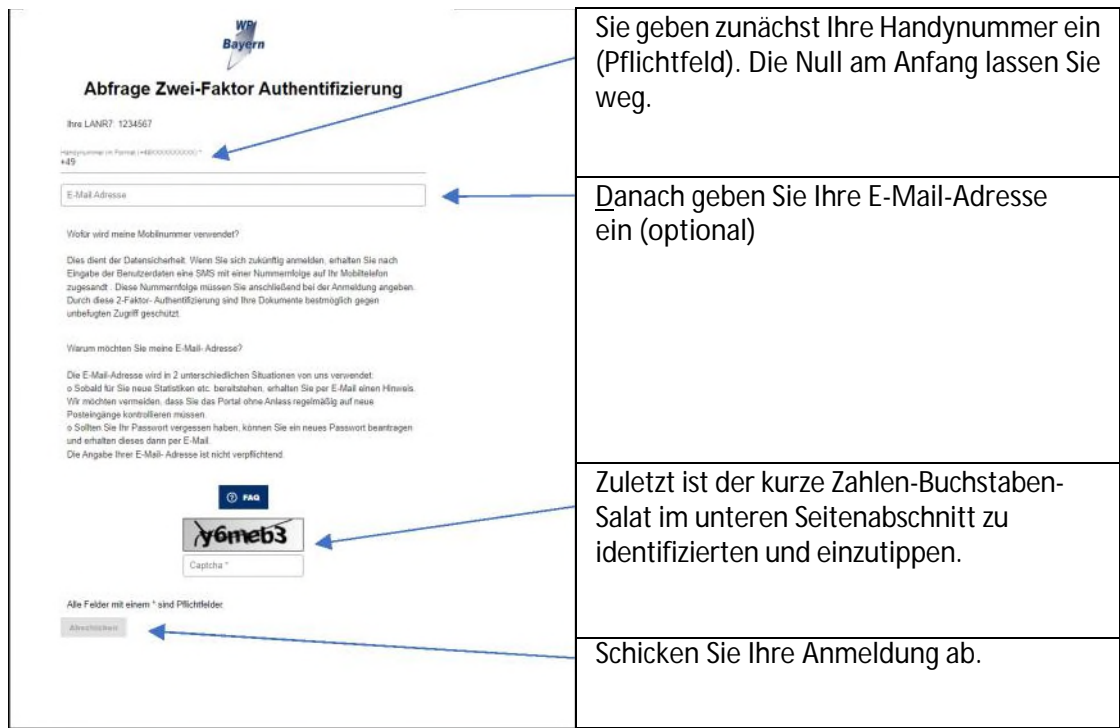

c) Es kommt eine Meldung, dass Ihre Registrierung erfolgreich war und das Anmeldeformular erscheint noch einmal ohne Einträge. Sie haben sich im Portal registriert.

Üblicherweise dauert die Freischaltung Ihres Portals von der abgeschlossenen Registrierung ca. 24 Stunden. Wegen der Zurverfügungstellung von Daten für rund 20.000 Vertragsärztinnen und Vertragsärzte kann es u.U. zu weitergehenden Verzögerungen kommen.

#### **2. Anmelden am Portal**

Geben Sie im Adressfeld (oberes Fenster) eines beliebigen Internet- Browsers ein:

## https://wpbayern.ftapi.com

Sie gelangen nun zur Anmeldemaske mit den zwei ausfüllbaren Zeilen für Benutzername und

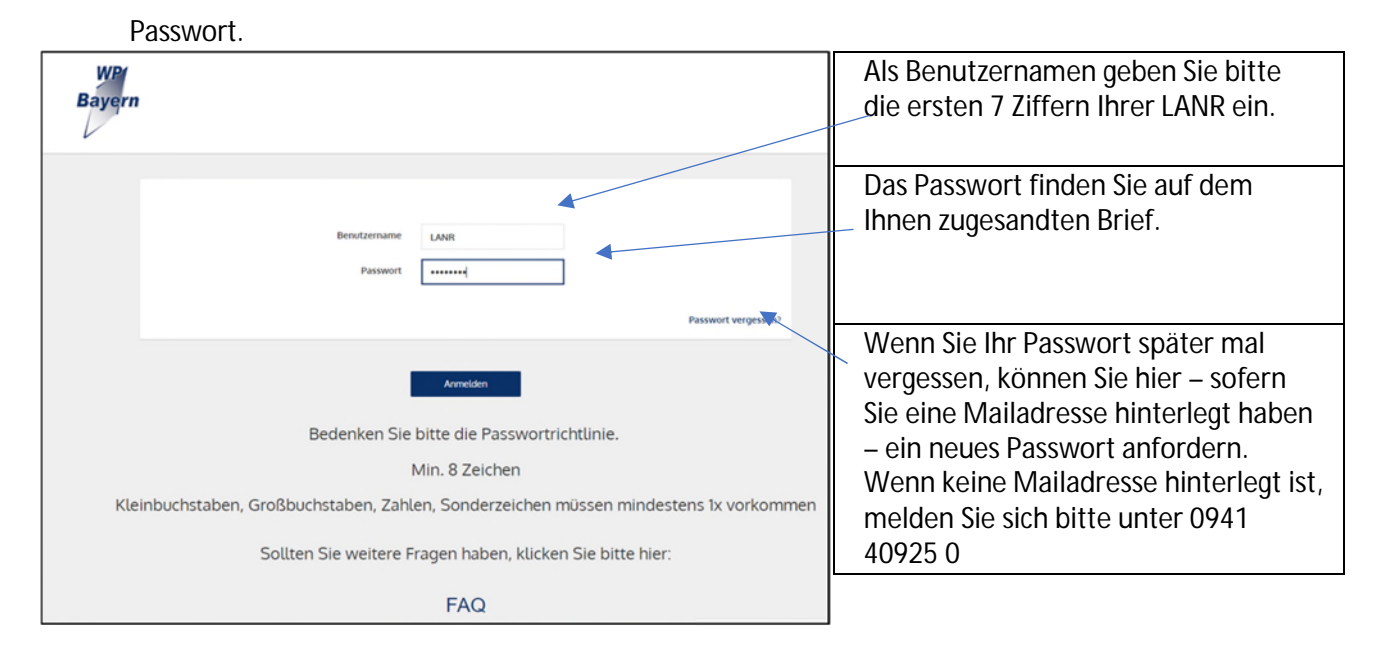

Wenn Sie auf Anmelden klicken, wird Ihnen ein Code auf Ihr Mobiltelefon zugeschickt. Bitte übertragen Sie den Code in das hierfür vorgesehene Feld (dieses öffnet sich nach dem Klick auf "Anmelden)

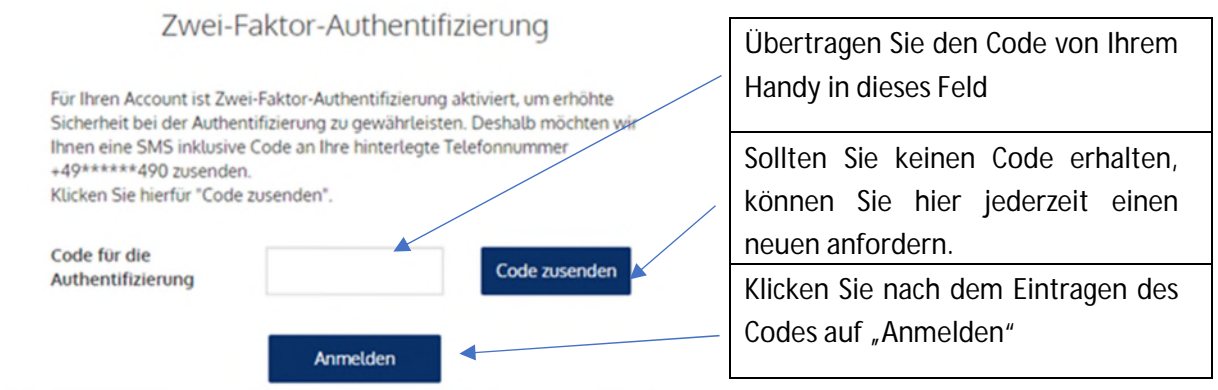

Nur bei der ersten Anmeldung werden Sie aufgefordert, das Passwort durch ein eigenes zu ersetzen. Das selbst vergebene Passwort gilt unbegrenzt für alle folgenden Anmeldungen. Sie können es selbst jederzeit ändern.

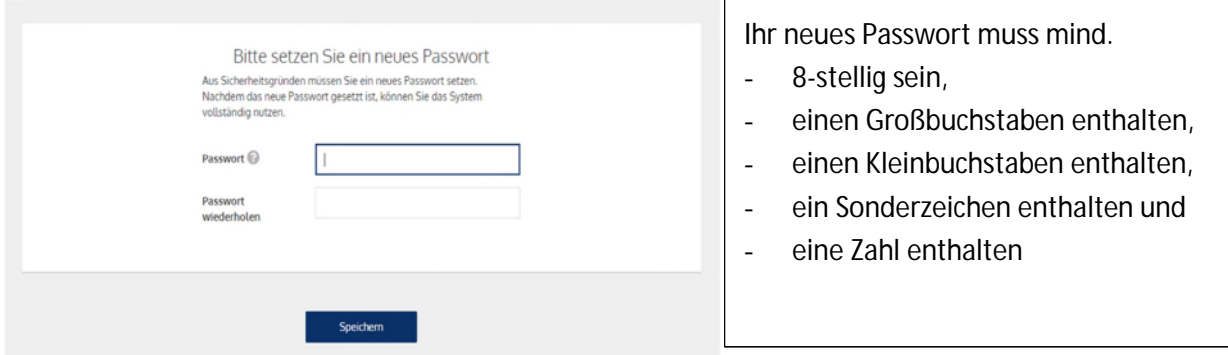

# **3. Benutzung des Portals**

Nach der Anmeldung sieht die Oberfläche wie folgt aus:

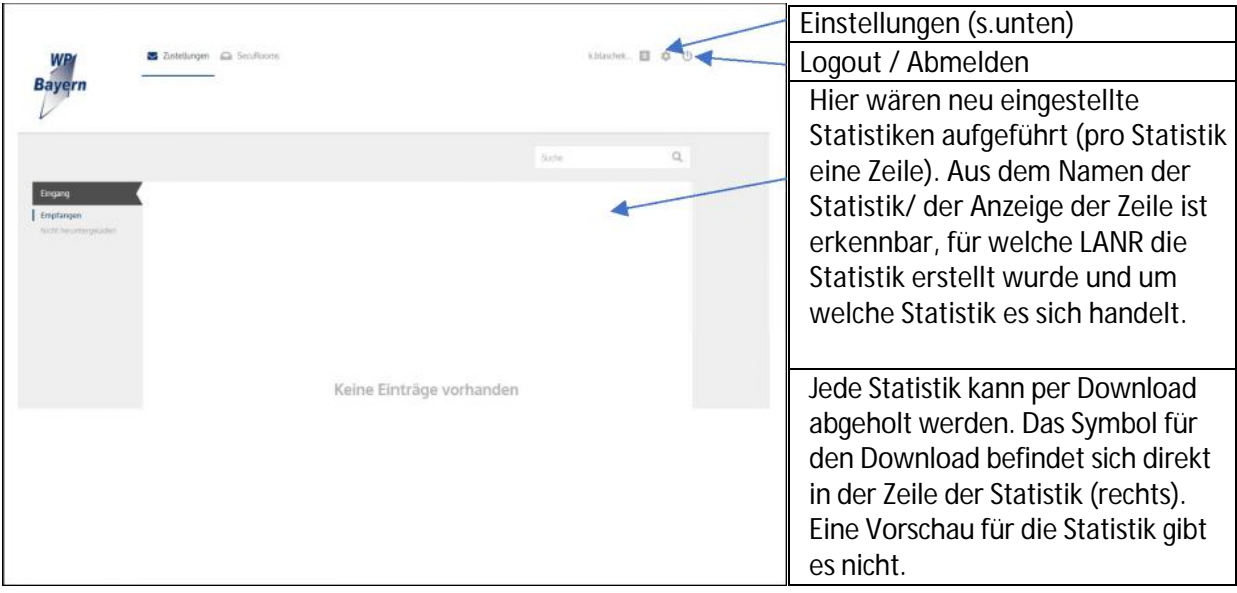

Über "Einstellungen" können Sie z.B.

- Ihre E-Mail-Adresse hinterlegen oder wieder entfernen
- Ihr Passwort ändern

Ist Ihre E-Mail-Adresse hinterlegt, erhalten Sie eine Benachrichtigung, wenn wir neue Statistiken für Sie einstellen.

Sofern Sie darüber hinausgehende Fragen haben, rufen Sie uns bitte unter der Nummer 0941 40925 0 an, wir helfen Ihnen gerne.